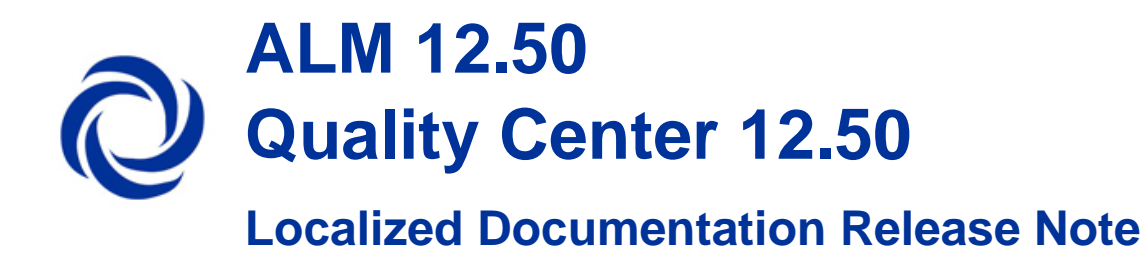

The following document describes how to replace the existing ALM English documentation with translated documentation. Follow the steps below and use the compatible ALM language file.

## **Steps**

- 1. Stop the ALM Service.
- 2. Go to following path:
	- Windows: <Deployment path>\webapps\qcbin\Help\doc\_library (**Default:** C:\ProgramData\HP\ALM\webapps\qcbin\Help\doc\_library\doc\_library )
	- Linux: <Deployment path>/webapps/qcbin/Help/doc\_library (**Default:** /var/opt/HP/ALM/webapps/qcbin/Help/doc\_library)
- 3. In the destination Help directory, rename following folders:
	- $\bullet$  "online\_help"  $\rightarrow$  "online\_help\_eng"
- 4. Extract the zip file to your local directory and perform the following steps:
	- a) Copy the following folders to the destination Help directory:
		- "online\_help"
	- b) Open the extracted "pdfs" folder and copy the pdf files. Paste the selected pdf files to the "pdfs" folder in the destination Help directory.
- 5. Start the ALM Service.
- 6. Open Microsoft Internet Explorer.
- 7. Select **Internet Options**.
- 8. Delete previously downloaded client files by cleaning the browser cache.
- 9. Connect to ALM with the substituted documentation.

## Online help Limitations

The online help is partially localized for some of the languages. It may differ from language to language.

## Language files

All Documentation and Online Help Language zip files can be found in the following location:

**Chinese:** [https://softwaresupport.hp.com/group/softwaresupport/search-result/-](https://softwaresupport.hp.com/group/softwaresupport/search-result/-/facetsearch/document/KM02030051) [/facetsearch/document/KM02030051](https://softwaresupport.hp.com/group/softwaresupport/search-result/-/facetsearch/document/KM02030051)

**French:** [https://softwaresupport.hp.com/group/softwaresupport/search-result/-](https://softwaresupport.hp.com/group/softwaresupport/search-result/-/facetsearch/document/KM02030053) [/facetsearch/document/KM02030053](https://softwaresupport.hp.com/group/softwaresupport/search-result/-/facetsearch/document/KM02030053)

**German:** [https://softwaresupport.hp.com/group/softwaresupport/search-result/-](https://softwaresupport.hp.com/group/softwaresupport/search-result/-/facetsearch/document/KM02030052) [/facetsearch/document/KM02030052](https://softwaresupport.hp.com/group/softwaresupport/search-result/-/facetsearch/document/KM02030052)

**Japanese:** [https://softwaresupport.hp.com/group/softwaresupport/search-result/-](https://softwaresupport.hp.com/group/softwaresupport/search-result/-/facetsearch/document/KM02030050) [/facetsearch/document/KM02030050](https://softwaresupport.hp.com/group/softwaresupport/search-result/-/facetsearch/document/KM02030050)

**Korean:** [https://softwaresupport.hp.com/group/softwaresupport/search-result/-](https://softwaresupport.hp.com/group/softwaresupport/search-result/-/facetsearch/document/KM02035795) [/facetsearch/document/KM02035795](https://softwaresupport.hp.com/group/softwaresupport/search-result/-/facetsearch/document/KM02035795)

**Portuguese:** [https://softwaresupport.hp.com/group/softwaresupport/search-result/-](https://softwaresupport.hp.com/group/softwaresupport/search-result/-/facetsearch/document/KM02035799) [/facetsearch/document/KM02035799](https://softwaresupport.hp.com/group/softwaresupport/search-result/-/facetsearch/document/KM02035799)

**Russian:** [https://softwaresupport.hp.com/group/softwaresupport/search-result/-](https://softwaresupport.hp.com/group/softwaresupport/search-result/-/facetsearch/document/KM02030054) [/facetsearch/document/KM02030054](https://softwaresupport.hp.com/group/softwaresupport/search-result/-/facetsearch/document/KM02030054)

**Spanish:** [https://softwaresupport.hp.com/group/softwaresupport/search-result/-](https://softwaresupport.hp.com/group/softwaresupport/search-result/-/facetsearch/document/KM02035796) [/facetsearch/document/KM02035796](https://softwaresupport.hp.com/group/softwaresupport/search-result/-/facetsearch/document/KM02035796)